#### **processing: datetime fields converted to date (time data loss) when saved to memory layer**

*2016-01-24 06:05 PM - Mathieu Pellerin - nIRV*

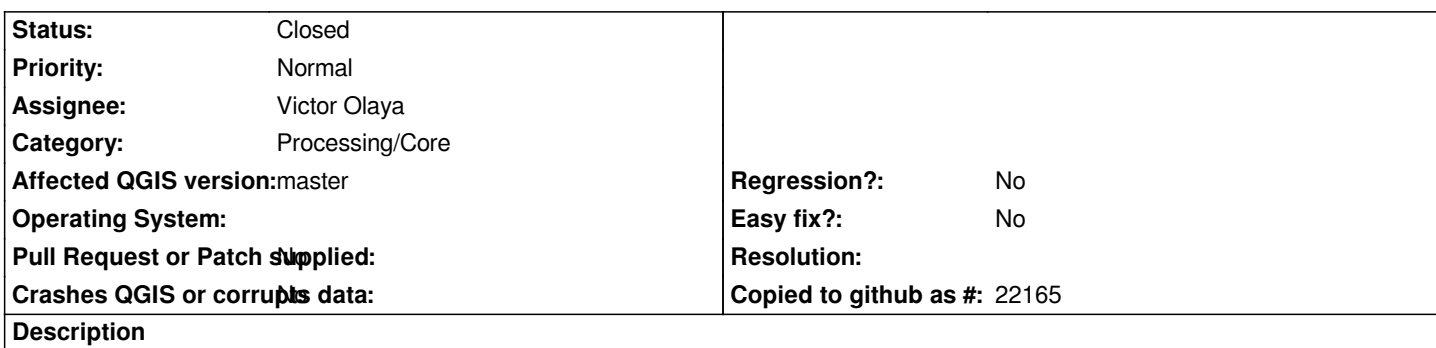

*Applying an algorithm to a layer which contains a datetime field will result in an ouput that transforms the datetime field into a date-only field, causing time data loss. While a shapefile only supports date field, the memory layer does (as soon as https://github.com/qgis/QGIS/pull/2713 is merged) support datetime field, it'd be nice for processing to preserve datetime when the output if a memory layer.*

# **[Associated revisions](https://github.com/qgis/QGIS/pull/2713)**

**Revision 427b9c97 - 2016-02-01 03:09 AM - Mathieu Pellerin - nIRV**

*[processing] add date, datetime, time fields to memory output (fixes #14163)*

### **History**

### **#1 - 2016-01-27 12:03 AM - Alexander Bruy**

*Processing copies fields definition from source layers, so If layer reports field as DateTime and output format/provider supports this data type without conversion it should just work*

# **#2 - 2016-01-27 12:17 AM - Mathieu Pellerin - nIRV**

*- File test.gpx added*

*Alex, it does not over here :) Here's an easy set of steps to reproduce the loss of datetime field:*

- *1. Create a new project*
- *2. Add the attached test.gpx vector file (choose the track\_points layer)*
- *3. Open the layer properties window, and take note of the "time" field, identified as a DateTime field type*
- *4. Open processing, and select the "Fixed distance buffer" algorithm*
- *5. Save the resulting buffer to a memory layer*
- *6. Open the layer properties window for the newly created buffer memory layer, and take note of the "time" field, converted to a String field type*

# **#3 - 2016-02-04 10:11 AM - Mathieu Pellerin - nIRV**

*- Status changed from Open to Closed*

*Fixed in changeset commit:"427b9c97341d802b7056fef68eb60816994cd54a".*

**Files**